# Saving Time

## Bill Rising StataCorp LLC

## 2018 Italian Stata Users Group Meeting Bologna 15 Nov 2018

# **Contents**

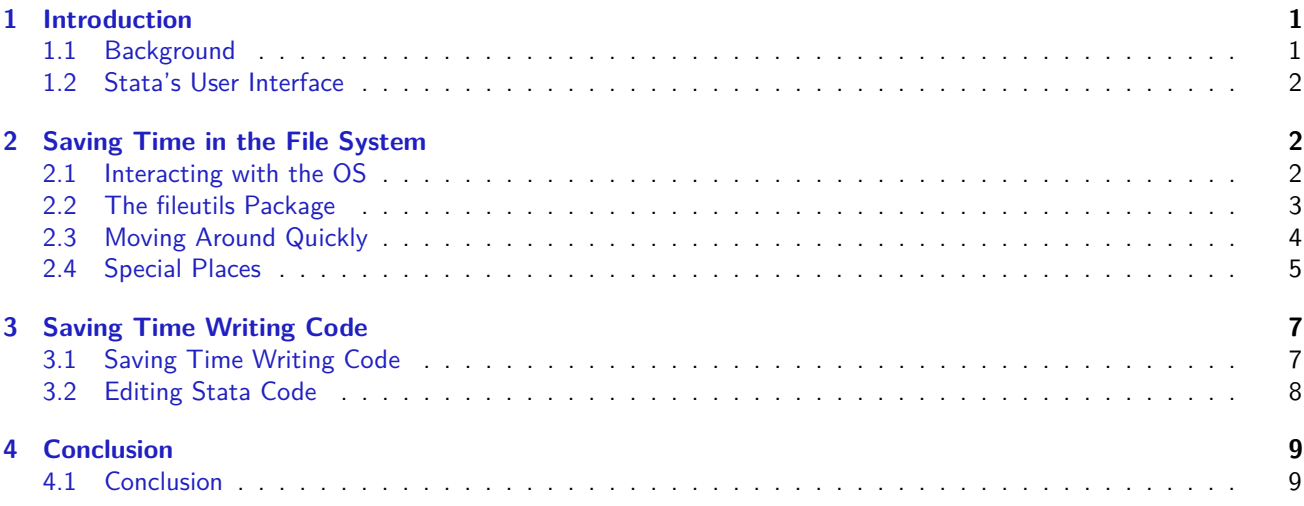

# <span id="page-0-0"></span>**1 Introduction**

# <span id="page-0-1"></span>**1.1 Background**

## **Saving time**

- Saving time is a Good Thing
- Using time to save time can be a good thing
	- $\diamond$  It can also be a bad thing if it takes too much time to save time
- At all times, one needs to compare the total time saved against the time used to save time
	- $\Diamond$  A saving of 5 seconds on a task done 10 times per workday will save 3.5 hours per year
		- *?* Not a huge amount of time, but worth spending a few hours programming nicely

## **Three Tools**

- This talk will talk about three tools for saving time with Stata
	- $\diamond$  The fileutils package for interacting with the operating system
	- $\diamond$  The smc12do package for extracting commands from a log file
	- The Emacs text editor with ado-mode installed
		- *?* Time permitting

# <span id="page-1-3"></span><span id="page-1-0"></span>**1.2 Stata's User Interface**

## **Built-in Time Savers**

- Stata has some time-savers
- Dialog boxes
	- $\diamond$  Save time for complicated graphs
- Command-window shortcuts
	- $\diamond$  Reusing commands with page up and page down
	- $\diamond$  Tab-completion of variable names
	- $\diamond$  Tab-completion of file names

# <span id="page-1-1"></span>**2 Saving Time in the File System**

## <span id="page-1-2"></span>**2.1 Interacting with the OS**

#### **Stata's Working Directory**

- The working directory in Stata is a great idea
	- One folder per project
	- $\diamond$  Move there and work
	- $\Diamond$  Easy to open and save project-related files
- This is great for a single project
	- $\Diamond$  It can get complex for many projects

## **A Fractured Existence**

- Imagine a computer where
	- $\diamond$  Hobbies are stored one place
	- Official projects are stored another place
	- $\diamond$  Author Support projects are another place
	- $\diamond$  Homebrewed projects are another place
	- $\diamond$  Bug reports are in another place
	- $\Diamond$  etc.
- So... a typical computer, but possibly with different types of projects

### <span id="page-2-1"></span>**A Plethora of Files**

- Imagine projects with mixtures of files
	- $\diamond$  Some Stata-related
		- *?* do-files
		- *?* log files
		- *?* graphs
	- $\diamond$  Some not so much
		- *?* pdf files
		- *?* tex files
		- *?* html files
		- *?* MS Word files
- It would be nice to see these quickly

## <span id="page-2-0"></span>**2.2 The fileutils Package**

## **The fileutils Package**

- This is a package of 4 commands for interacting with the OS
	- $\Diamond$  it is available from the SSC
		- **. ssc install fileutils**
- Three commands for jumping around
	- $\diamond$  go, pushd, and popd
- One command for interacting with the OS
	- $\diamond$  opendir
- Let's start with the last one, because it is quick

#### **opendir**

- It's nice to look at the files in your working directory
	- **. dir**
	- $\diamond$  Sometimes, however, it would be nice really see the files
- The opendir command opens an Explorer/Finder/File window in any OS
	- **. opendir**
- If you give it a path, it'll open that folder in the OS

**. opendir ..**

• This works in any OS

# <span id="page-3-1"></span><span id="page-3-0"></span>**2.3 Moving Around Quickly**

### **Jumping from Place to Place**

- Now suppose that we would like to move from one place to another
- This can be done via the OS
	- $\diamond$  On the Mac, this is not too onerous
	- $\Diamond$  In Windows it is
		- $\star$  The dialog has no remembrance of things past
- It can be done via the Command window, using tab completion
	- **. cd "~/Desktop/2018\_italy\_saving\_time/data"**

#### **Making a Quick Visit**

- Sometimes it is worth visiting quickly *. . .*
	- **. cd "~/Documents/Scratch"**
- *. . .* doing some work *. . .*
	- **. \* work work work**
- *. . .* and coming back
	- **. cd "~/Desktop/2018\_italy\_saving\_time/data"**
- Doing this by hand is miserable
	- $\diamond$  Copying and pasting can help, but you need to remember to copy!

#### **pushd and popd**

- Here are two simple commands for jumping back and forth:
	- $\diamond$  pushd changes directory, but keeps track of the current directory for later
	- $\Diamond$  So... this is a substitute for cd
	- $\diamond$  popd jumps back to the last pushed directory
- You can push multiple times in a row and build a stack of directories through which you can then backtrack
	- $\Diamond$  Though this isn't all that useful

#### **Example of Pushing and Popping**

- Here is the above example of jumping around using these commands
- First: go to the Scratch directory
	- **. pushd "~/Documents/Scratch"**

/Users/brising/Documents/Scratch

- Do some work
	- **. \* work work work**
- Come back

**. popd**

/Users/brising/Desktop/2018\_italy\_saving\_time/data

• This is nice, but not that nice

## <span id="page-4-1"></span><span id="page-4-0"></span>**2.4 Special Places**

#### **Known Special Locations**

- Better than this is some way to jump to specially named places
- This is the purpose of the go command
- Here is my (fake) current state of shortcuts

```
. go
packages -> ~/Universal/Custom/Stata/ado/Packages
lessons -> ~/Shuttle/Training/Lessons
planning -> ~/Shuttle/Training/Planning/
personal -> /Universal/Custom/Stata/ado/new/
tracking -> ~/Documents/Me/StatFun/Tracking
sessions -> /Volumes/Shuttle/Training/Sessions
bugs -> /Volumes/Shuttle/Bugs and Testing
scratch -> ~/Documents/Scratch
fileutils -> /Users/brising/Universal/Custom/Stata/ado/Packages/fileutils
getpkgs -> ~/Universal/Custom/Stata/ado/Packages/getpkgs/cert
```
- I could jump to the scratch directory *. . .* by typing or clicking
	- **. go scratch**

/Users/brising/Documents/Scratch

- *. . .* and come back via popd
	- **. popd**

/Users/brising/Desktop/2018\_italy\_saving\_time/data

#### **Adding a Shortcut**

- The simplest way to add a shortcut is to be in the directory
- Here is where we are now
	- **. pwd**

/Users/brising/Desktop/2018\_italy\_saving\_time/data

- Adding a shortcut is simple
	- **. go add timetalk**

```
timetalk -> /Users/brising/Desktop/2018_italy_saving_time/data
```
#### **Removing a Shortcut**

- After a while, the list of shortcuts can get large or a project could be finished
- Imagine that I was done working on the getpkgs project
- I can get rid of the shortcut simply
	- **. go drop getpkgs**

Dropped nickname getpkgs

- Now I can see it is gone
	- **. go list**

```
packages -> ~/Universal/Custom/Stata/ado/Packages
lessons -> ~/Shuttle/Training/Lessons
timetalk -> /Users/brising/Desktop/2018_italy_saving_time/data
planning -> ~/Shuttle/Training/Planning/
personal -> /Universal/Custom/Stata/ado/new/
tracking -> ~/Documents/Me/StatFun/Tracking
sessions -> /Volumes/Shuttle/Training/Sessions
bugs -> /Volumes/Shuttle/Bugs and Testing
scratch -> ~/Documents/Scratch
fileutils -> /Users/brising/Universal/Custom/Stata/ado/Packages/fileutils
```
### **Going to Subfolders**

- The go command allows subfolders (subdirectories)
- There is a neato folder inside our current folder
- Let's go somewhere else
	- **. go tracking**

/Users/brising/Documents/Me/StatFun/Tracking

- Now I can go to neato simply enough
	- **. go timetalk/neato**

/Users/brising/Desktop/2018\_italy\_saving\_time/data/neato

- And then return to tracking
	- **. popd**

/Users/brising/Documents/Me/StatFun/Tracking

- And return to the data folder for the talk
	- **. popd**

/Users/brising/Desktop/2018\_italy\_saving\_time/data

#### **Other Small Things**

- The go command also allows copying, dropping and renaming shortcuts
	- Take a look at help go
	- $\Diamond$  The noexist and nowrite options are for having a do-file which creates the shortcuts quickly

#### **Aside: How go Works**

- $\blacksquare$  It creates a do-file in your PERSONAL folder named golookup  $OS$ .do
	- $\Diamond$  The OS gets replaced by your operating system
		- *?* This oddity is needed for someone working/testing for multiple operating systems on one machine
- The do-file gets read when setting up a Mata object to hold the lookups
	- $\Diamond$  The object is called an associative array by Stata or a heap by some other languages

#### <span id="page-6-2"></span>**Aside: Where the Shortcuts Get Saved**

- By default, the do-file gets written every time you make a change
	- $\diamond$  You can squelch a write with the nowrite option
		- *?* But then you should go write at some point before quitting Stata
	- $\diamond$  This is in case someone is, say, writing shortcuts en masse
- The do-file is useful because it allows hand-editing
- For this talk, I've put the lookup file with the talk
	- $\Diamond$  This is really a piece added for debugging
- Here is the lookup file we are using here
	- **. doedit "golookup\_MacOSX"**

#### **Wrapup of go**

- I find go very handy, and it saves many many many small bits of time
- It did take a while to write, but it was done as an exercise to learn the programming methods in Bill Gould's book about programming Mata

# <span id="page-6-0"></span>**3 Saving Time Writing Code**

## <span id="page-6-1"></span>**3.1 Saving Time Writing Code**

#### **Saving Time Writing Code**

- Working in the Do-file Editor is all well and good, but it can be slow
	- $\diamond$  Typos cause bugs
	- $\diamond$  No tab-completion of filenames
	- $\diamond$  No tab-completion of variable names
	- $\diamond$  No immediate feedback on how a command works
- It is passable when you know exactly what to type
- It is faster to work with the Command window
	- $\diamond$  Though weird

#### **Official Stata**

- In official Stata, there is the cmdlog command for generating a do-file as you type
- **•** It is also slow
	- $\diamond$  It saves all commands to the generated do-file
		- *?* Commands ending in errors
		- *?* Commands which do nothing (help, edit, etc.)

#### <span id="page-7-1"></span>**Enter smcl2do**

- smcl2do is simple-minded
	- $\Diamond$  It extracts commands from a log file to make a do-file
	- $\diamond$  It excludes commands ending in errors
	- $\Diamond$  It can exclude commands which do nothing
- It's available on ssc
	- **. ssc install smcl2do**

## **A Quick Example**

- Imagine we were getting ready to do some work
- We can start a log
	- **. log using example, name(example) replace**
- Then type a few commands (not shown)
- Then close the log
	- **. log close example**
- Then convert the file
	- **. smcl2do using example, clean**
- Then open it in the do-file editor
	- **. doedit example**

## **Why Do This?**

- It's quite quick for writing uninspired code
	- $\diamond$  Grinding through a series of data management tasks, for example
- It's useful for writing test code
- It is a good way to sketch out a do-file
	- $\Diamond$  There will be a future extension for omitting/keeping commands automatically
		- $\star$  This would make it better for experimenting

# <span id="page-7-0"></span>**3.2 Editing Stata Code**

#### **Emacs and ado-mode**

- If you find the Do-file Editor limited, try looking for other text editors
- I use Emacs, and edit my do-files with a "mode" called ado-mode
	- $\Diamond$  I use Aquamacs (<http://aquamacs.org>) which makes Emacs much nicer, but is Mac-only
- This is available at <https://www.louabill.org/Stata/>

#### **Advantages**

- Can submit code to Stata and have the commands in the Review window
- Can submit code with // and /// comments without issue
- $\bullet$  Can open help and/or code for commands easily
	- $\diamond$  Even personal or downloaded commands
- Has better syntax highlighting
- Has supplied templates for ado, do, and help files

#### **Disadvantages**

- Installation is not friendly
- Emacs is an old text editor built in the early 1980's
	- $\diamond$  So it has strange keyboard shortcuts

# <span id="page-8-0"></span>**4 Conclusion**

## <span id="page-8-1"></span>**4.1 Conclusion**

## **Conclusion**

- Saving time is a worthwhile endeavour
- Saving time should not be at the cost of using more time
- The trick is assessing the effort and the longevity of the shortcuts

# <span id="page-9-0"></span>**Index**

# **C**

cd command, [3,](#page-2-1) [4](#page-3-1) cmdlog command, [7](#page-6-2)

# **D**

dir command, [3](#page-2-1)

# **F**

fileutils package, [3](#page-2-1)

# **G**

go command, [5](#page-4-1)[–7](#page-6-2)

# **O**

opendir command, [3](#page-2-1)

# **P**

popd command, [4](#page-3-1) pushd command, [4](#page-3-1)

# **S**

smcl2do command, [8](#page-7-1) ssc install command, [3,](#page-2-1) [8](#page-7-1)

# **W**

working directory, [2](#page-1-3)